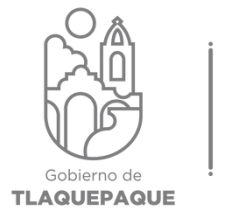

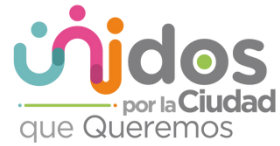

#### **VACIAR LA PAPELERA VACIAR LA PAPELERA**

**La Papelera es el lugar a dónde se**  de la computadora, pero siguen de de la compando espacio hasta que se realiza el proceso de vaciarla. **realiza el proceso de vaciarla.**

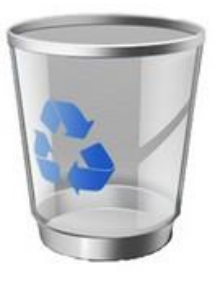

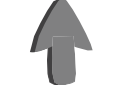

PAPELERA VACÍA **PAPELERA VACÍA**

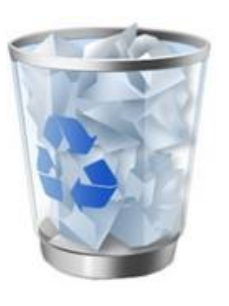

**PAPELERA CON**<br> **UNO O MÁS ARCHIVOS ARCHIVOS**

**Debemos examinar la Papelera para**  necesitamos, luego hacer clic con el botón derecho del mouse sobre el icono **de la Papelera y seleccionar la opción** "vaciar Papelera de reciclaje" del menú

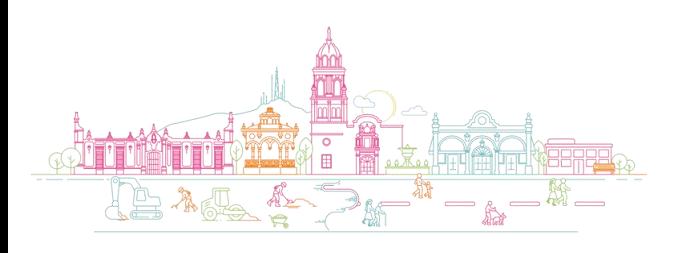

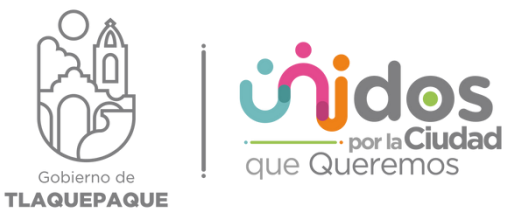

#### ELIMINAR TEMPORALES Y CACHÉS

**Archivos temporales y carpetas se**  programas y juegos o por el funcionamiento de Windows. Eliminarlos nos dará más espacio en disco y aligerará el sistema. **en disco y aligerará el sistema.**

• **Hacerlo con la herramienta de**  de espacio en disco", que se **encuentra en "Herramientas Administrativas de Windows"** en nuestro menú del botón de inicio

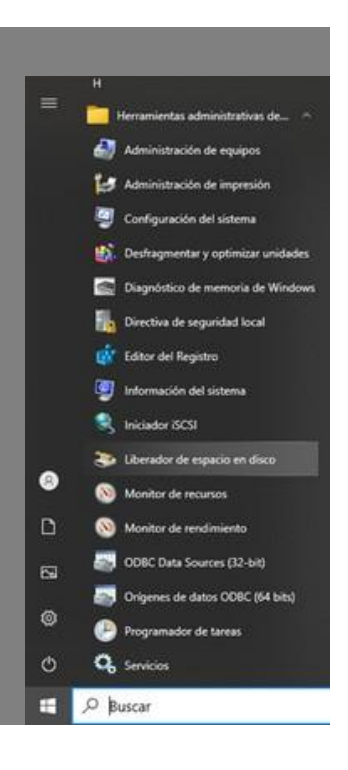

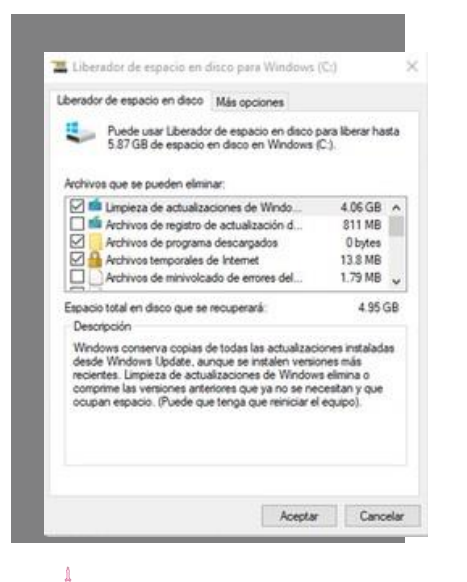

 $\mathcal{A} \cong \mathcal{A}$  of  $\mathcal{A}$ 

- **En la ventana gue contienen información para liberar información para liberar**
- **Seleccionar el botón**  con la limpieza **con la limpieza**

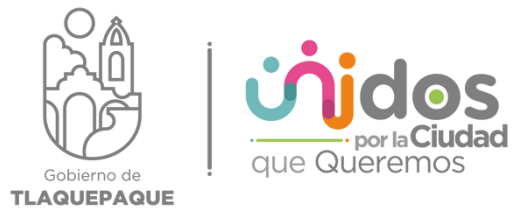

#### DESERAGMENTAR EL DISCO DURO

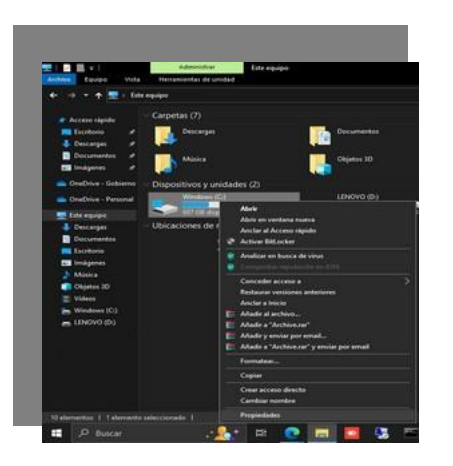

**En archivos de Windows, se dispersan los**  tiempo, ralentiza su rendimiento. **tiempo, ralentiza su rendimiento.**

**En Windows 10 y 11, por ejemplo, la tarea de desfragmentación es automática.**

En versiones anteriores debemos realizar **esta tarea a mano. Si tu PC tiene un disco** de estado sólido (SSD), no es necesario. **de estado sólido (SSD), no es necesario.**

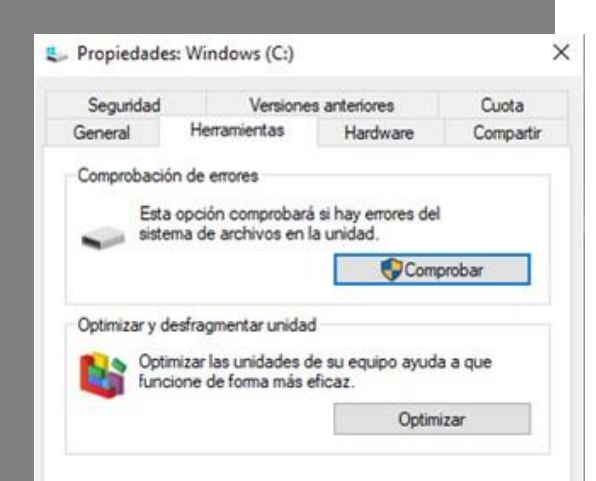

- **En la ventana de**  seleccionar la unidad C: **Seleccionar COISCO** de nuestro (ordenador)
- **ordenador) Clic con el botón derecho del mouse y seleccionar**  contextual"
- **contextual" En la pestaña Herramientas seleccionar la opción "Optimizar"**

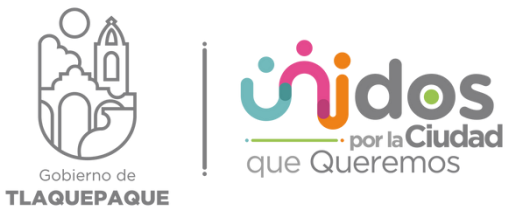

#### **DESFRAGMENTAR EL DISCO DURO**

Antes de esta tarea es recomendable haber realizado las dos acciones anteriores: vaciar la **rapelera y eliminar temporales y cachés. Papelera y eliminar temporales y cachés.**

**Hacer clic en el bomenzará** el proceso de revisión y desfragmentación del disco duro.

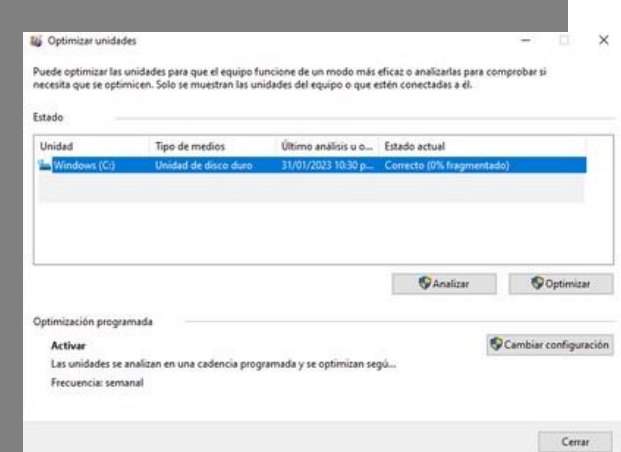

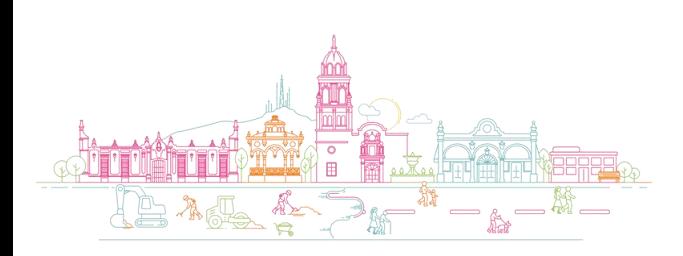

## **IATENCIÓN! CON TU SISTEMA COPERATIVO**

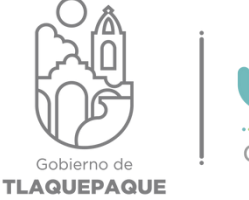

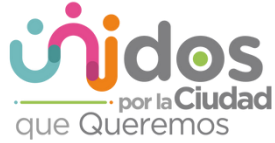

#### **ACTUALIZACIONES ACTUALIZACIONES**

**Recuerda corroborar que todas las**  son adicionales al software que avudan a mejorar el funcionamiento de la PC y la experiencia del usuario. Especialmente de aquellas aplicaciones que se usan a menudo, y que suelen ser vulnerables. como Flash o Java.

en proceso de actualización en la proceso de la proceso de la proceso de la proceso de la proceso de la proceso de la proceso de la proceso de la proceso de la proceso de la proceso de la proceso de la proceso de la proces **podría alentar el equipo durante el proceso.**

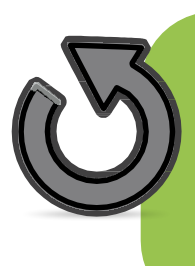

**También se debe tener en cuenta que**  podría ocasionar que nuestro Sistema **Operativo (Windows) se dañe. Operativo (Windows) se dañe.**

## **IATENCIÓN! CON TU SISTEMA OPERATIVO**

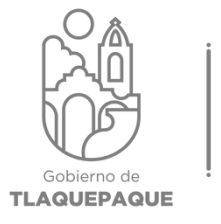

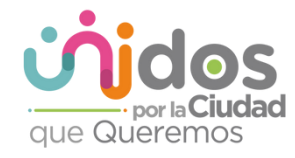

# **MENOS, ES MÁS**

Es recomendable **Es reconomise de** programas al mismo tiempo, ya **gue esto aumenta g** el uso de la **memoria RAM v** disminuve la **velocidad** del equipo. **equipo.**

**Demasiadas pestañas**  navegador también consumen memoria RAM. debemos procurar mantener únicamente las pestañas que necesitemos usar.

Cerrar los programas que no se encuentren en uso mejora el rendimiento de muestro ordenador.

**En caso de que el ordenador no responda a la**  programas y pestañas de navegador que no son **utilizadas, siempre es buena opción reiniciar el PC o** portátil, ya que esto limpia la memoria y cierra procesos errantes. **procesos errantes.**

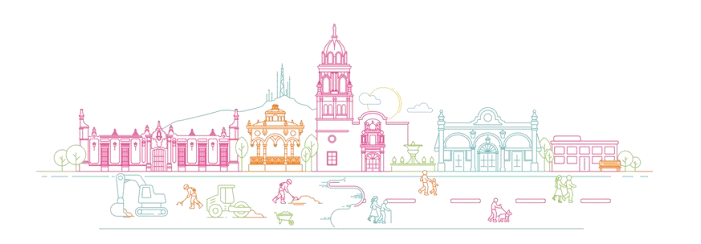

### **SEGURIDAD SEGURIDAD**

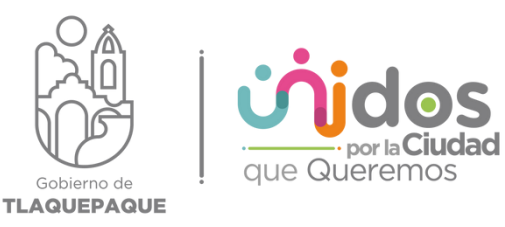

#### ANALIZAR EL DISCO EN BUSCA DE VIRUS

**Malware en general:**  rootkits, ransomware. **Hay una serie de** programas con **intenciones dañinas** que conviene evitar. **que conviene evitar.**

Para ello se debe tener el<br>antivirus actualizado y el cortafuegos activo, además ser cuidadosos con las páginas visitadas y **enlaces o** descargas de **internet que bajamos. También tener cuidado con También de correo o** adjuntos. **adjuntos.**

**Debemos pasar análisis a fondo**  de análisis de áreas críticas o personalizado. **de análisis de áreas críticas o personalizado.**

**Existen antivirus en versiones gratuitas como:**

- **Kaspersky security cloud**
- **Avast Free antivirus**
- **Panda antivirus**

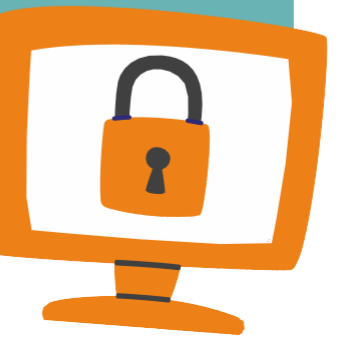

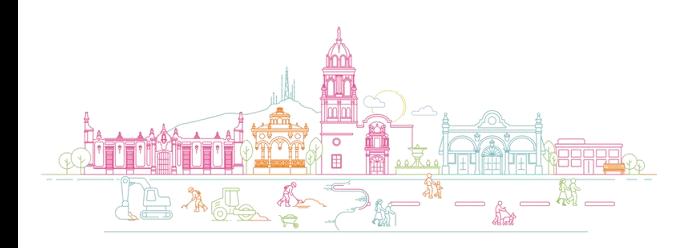

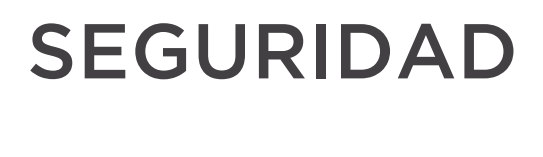

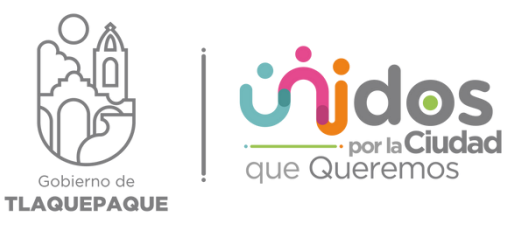

#### **INSTALAR UN BUEN PROGRAMA CONTRA EL SPYWARE**

**El spyware tiene como objetivo usuario para luego servirle** publicidad no deseada. **publicidad no deseada.**

**La solución: U[tilizar un pr](http://www.lavasoftusa.com/products/ad_aware_free.php)ograma anti-spyware**  limpieza de spyware. No tarda mucho, y notarán que **l** toda la basura alojada en el PC desaparece. **toda la basura alojada en el PC desaparece.**

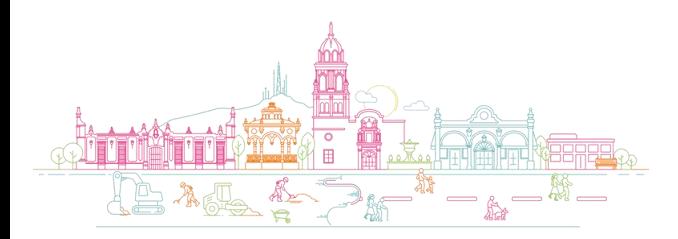